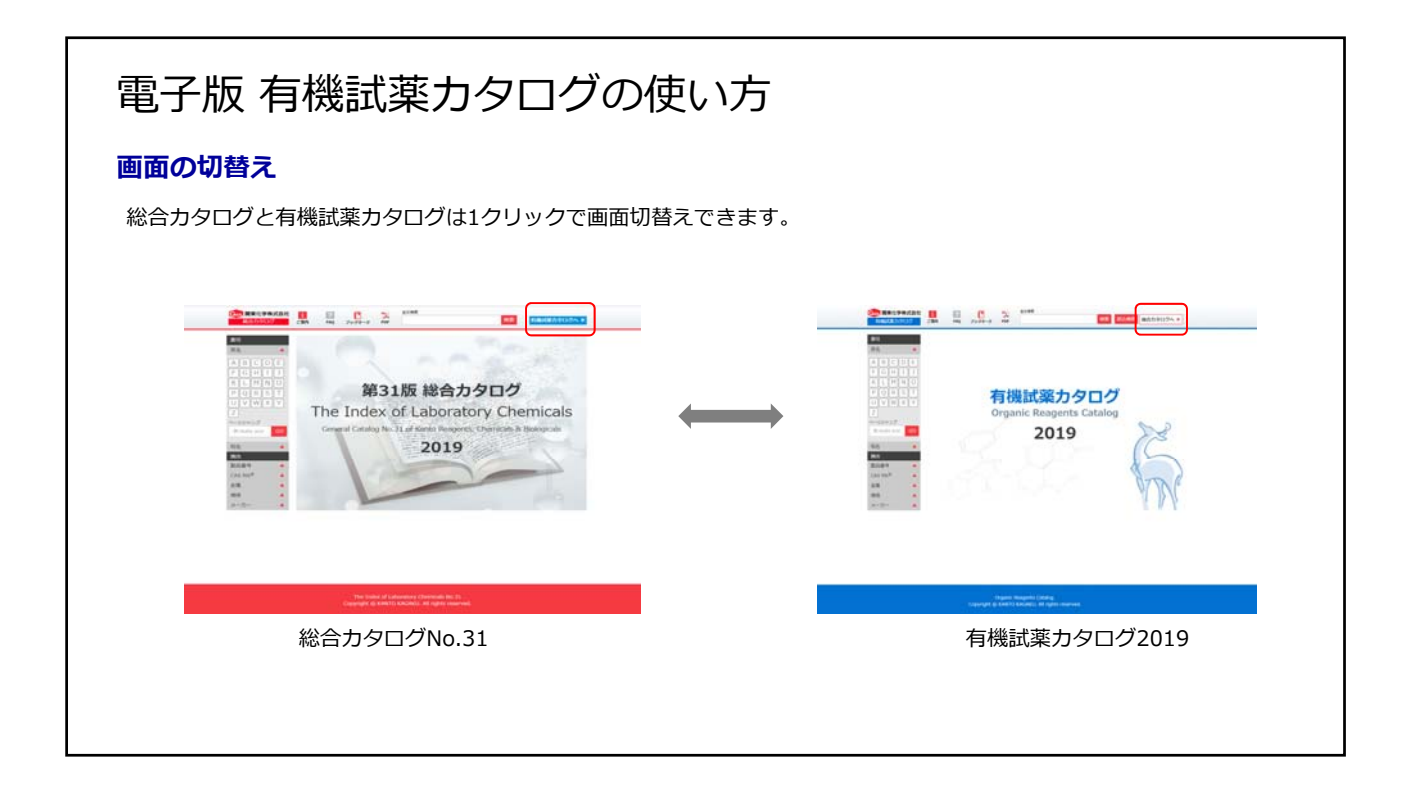

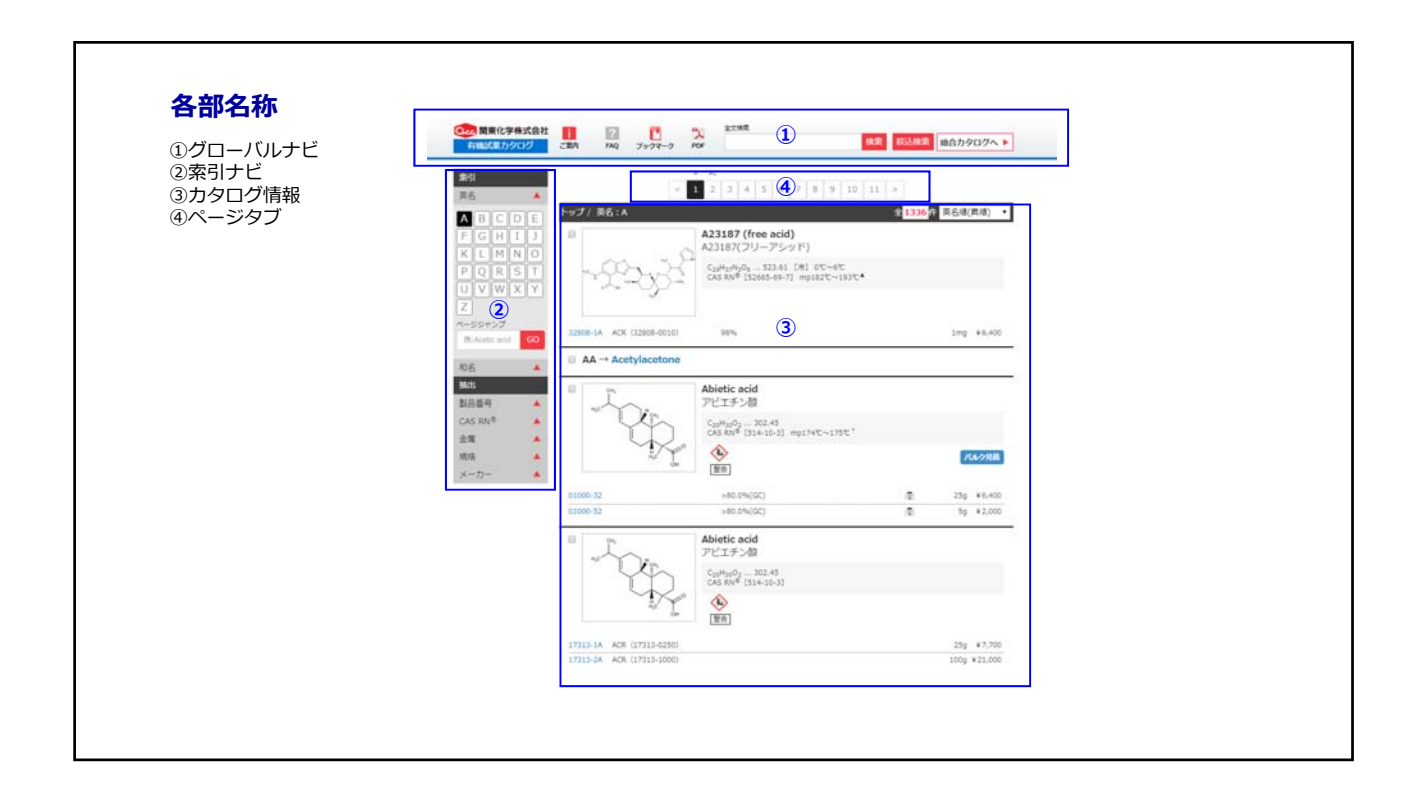

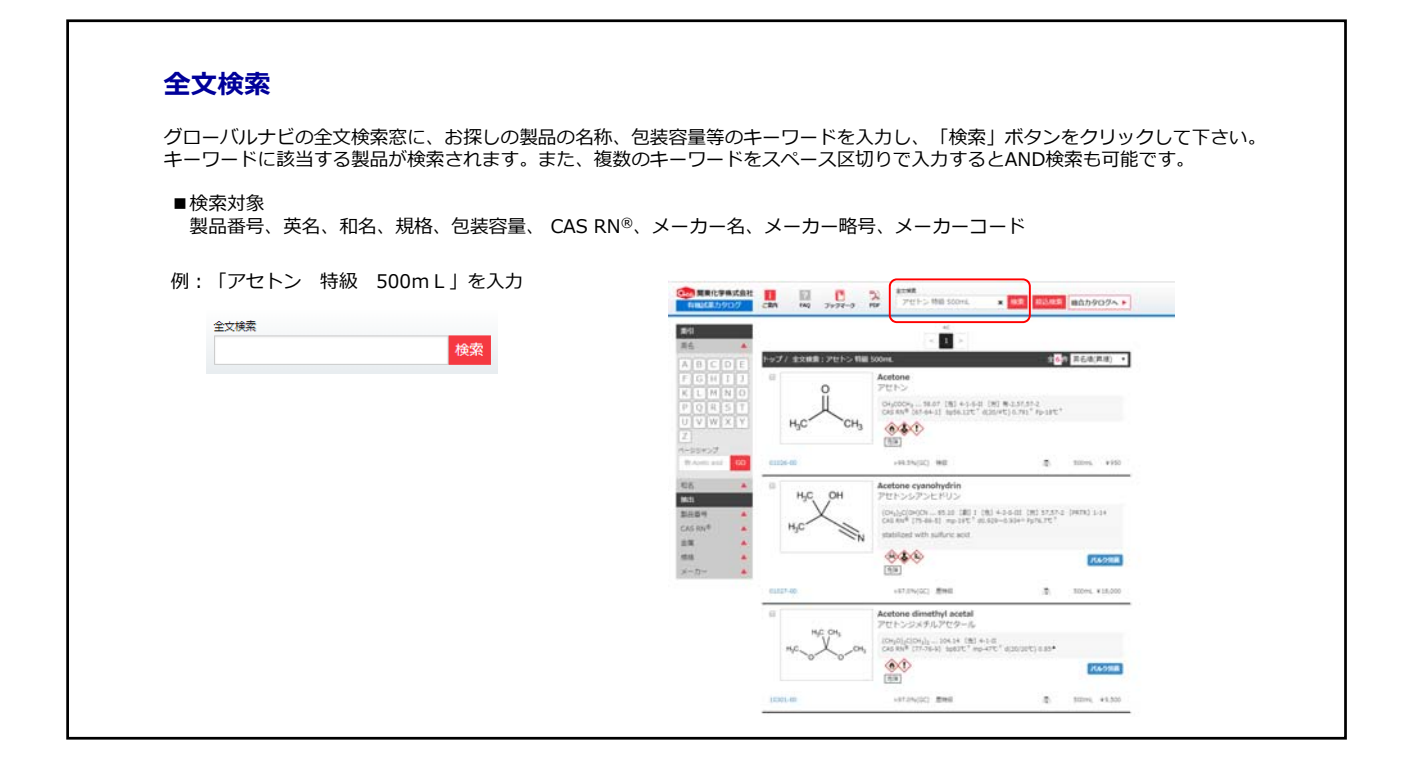

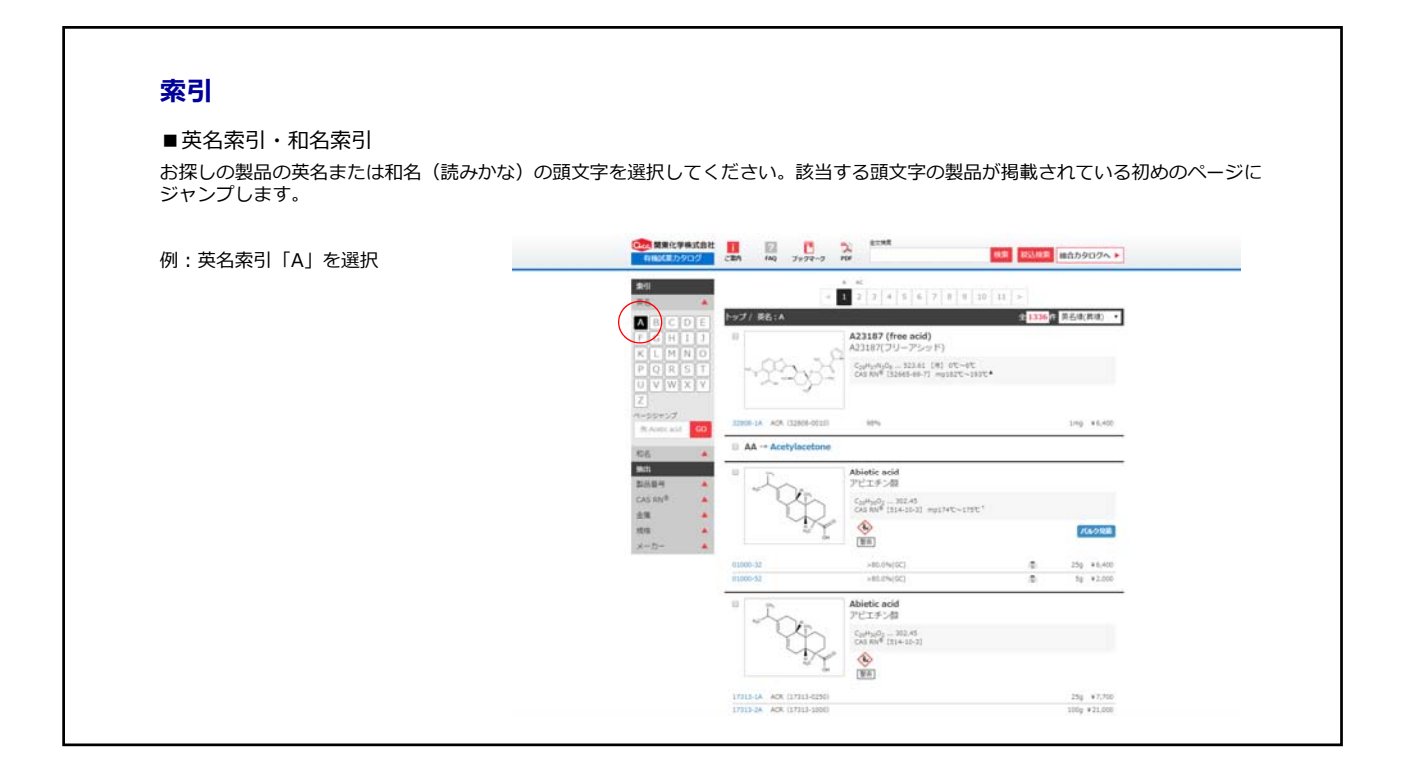

## **索引**

## ■ページジャンプ

索引ナビのページジャンプ窓に、お探しの製品の英名または和名(<u>読みかな</u>)を入力し、「GO」ボタンをクリックして下さい。 該当する製品の掲載ページにジャンプします。

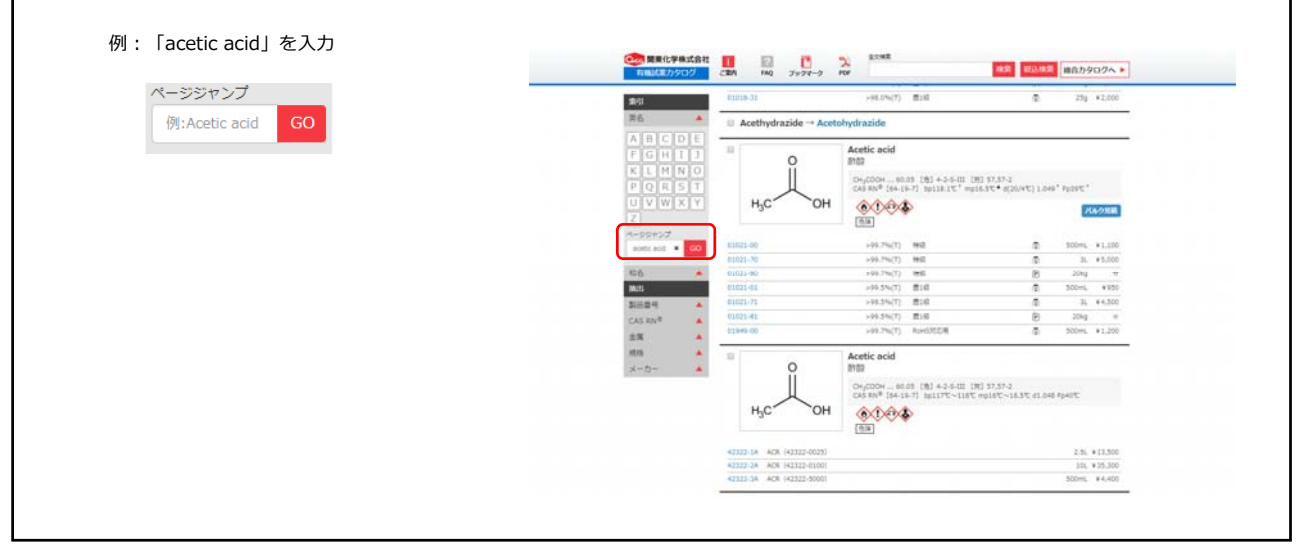

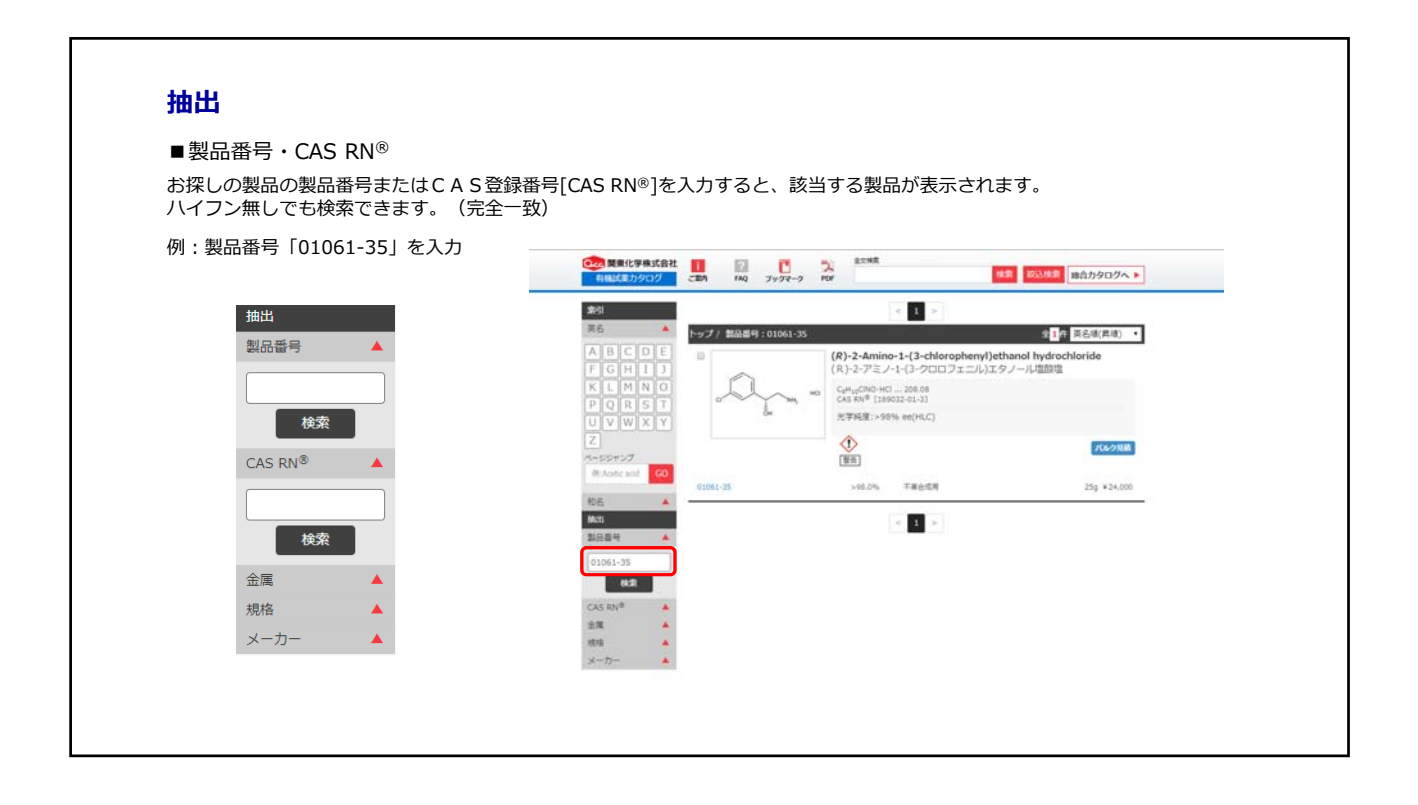

## **抽出**

## ■⾦属

お探しの金属の元素記号を選択すると、該当する金属化合物を抽出して表示することができます。

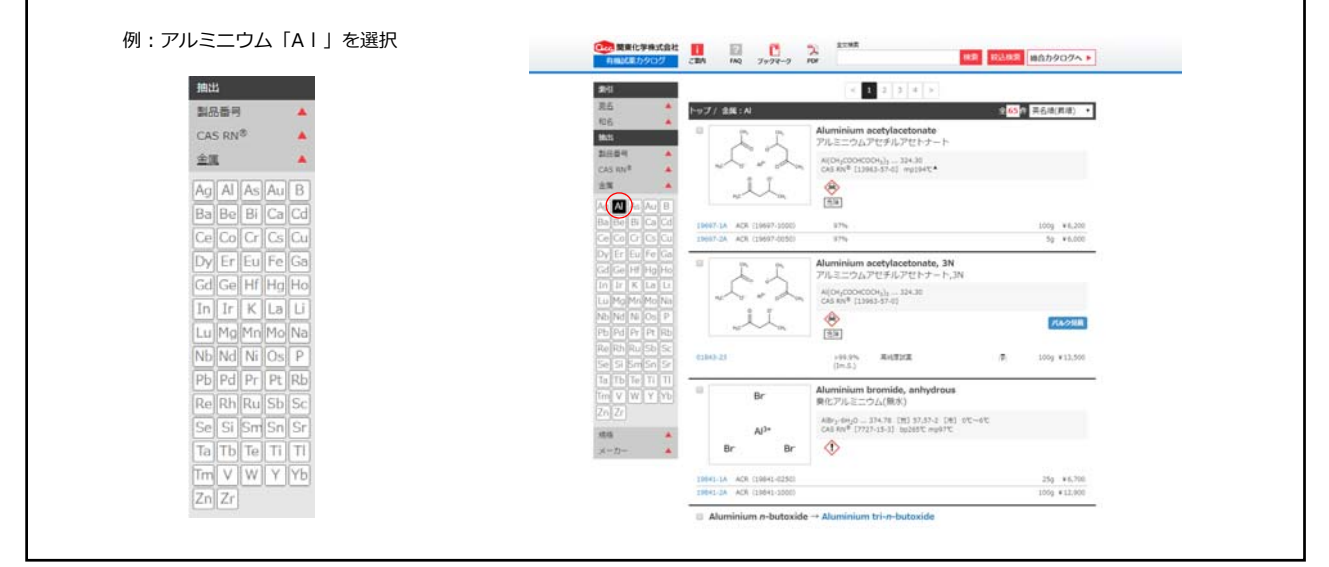

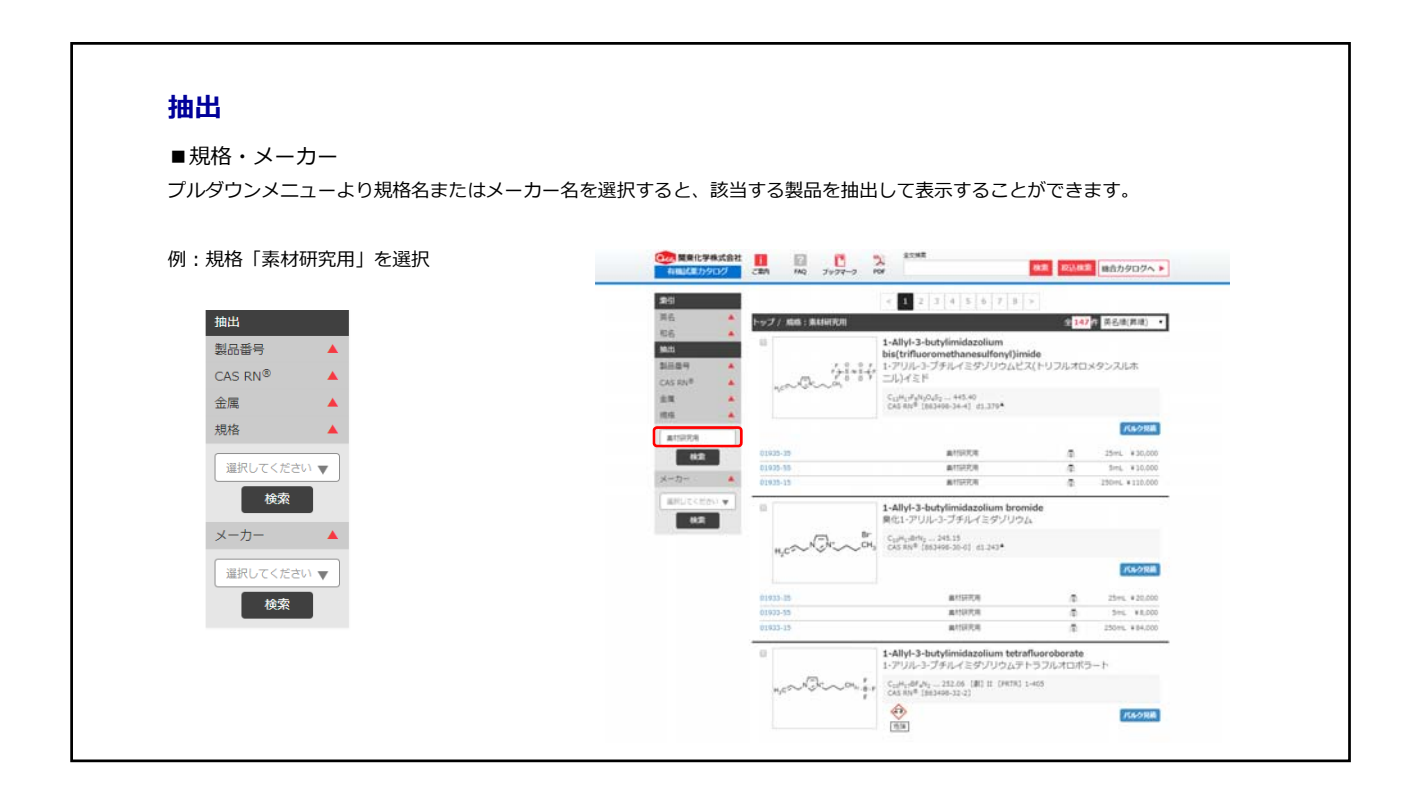

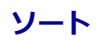

英名(昇順・降順)、和名(昇順・降順)、分子量(昇順・降順)で検索した製品情報を並び替えることができます。 例:英名(昇順)⇒ 分子量(降順)に並べ替え

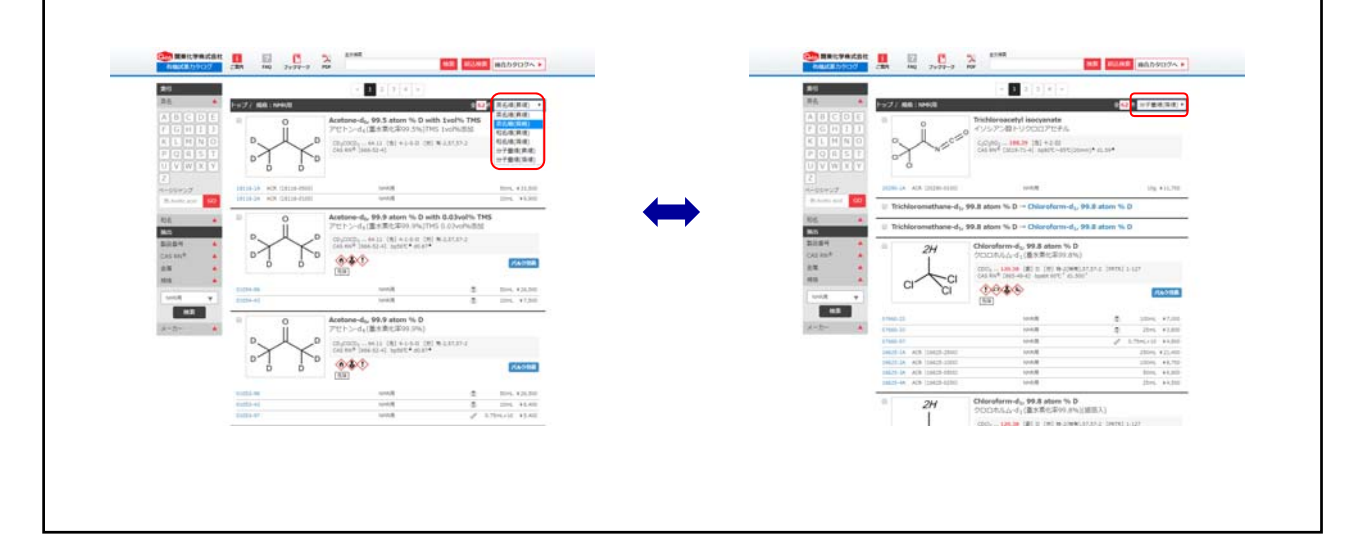

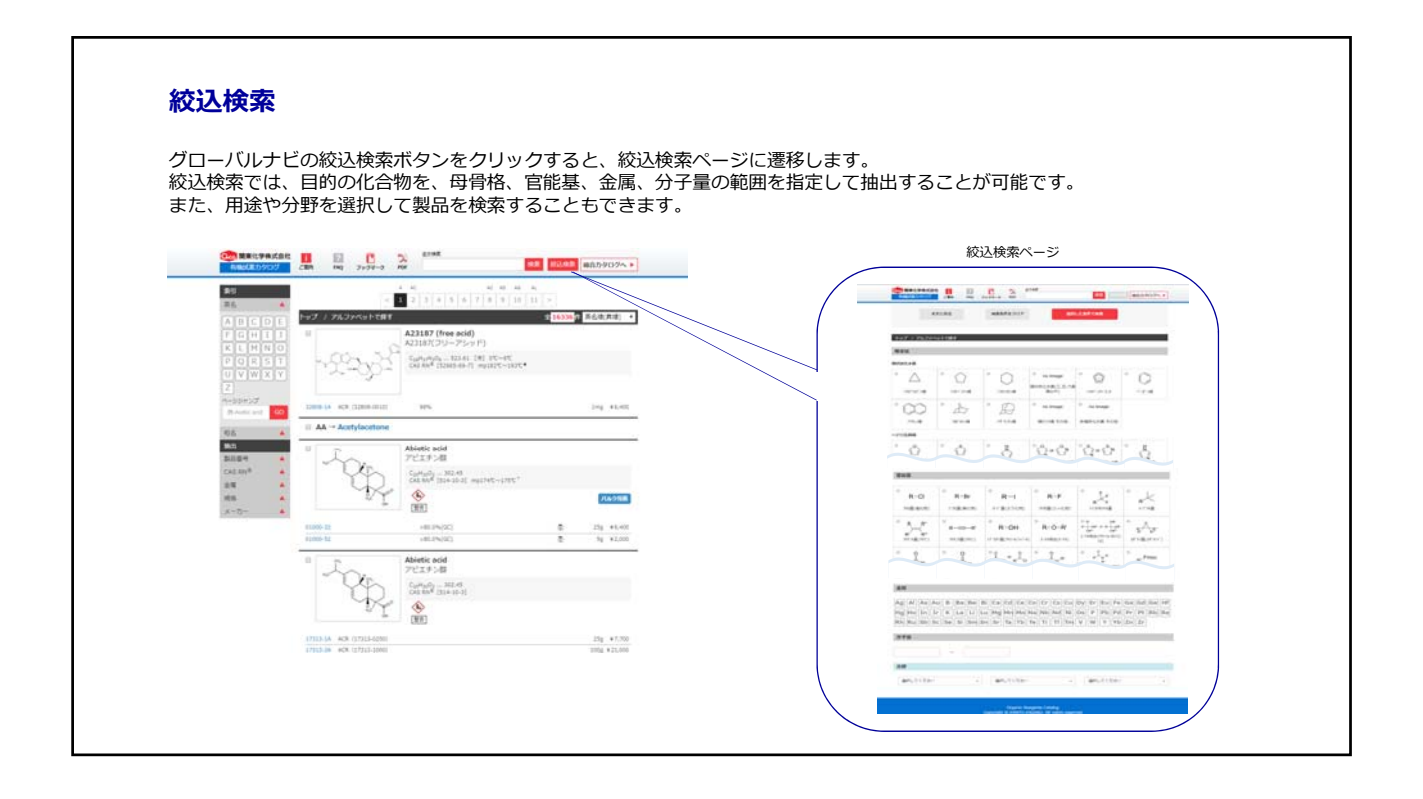

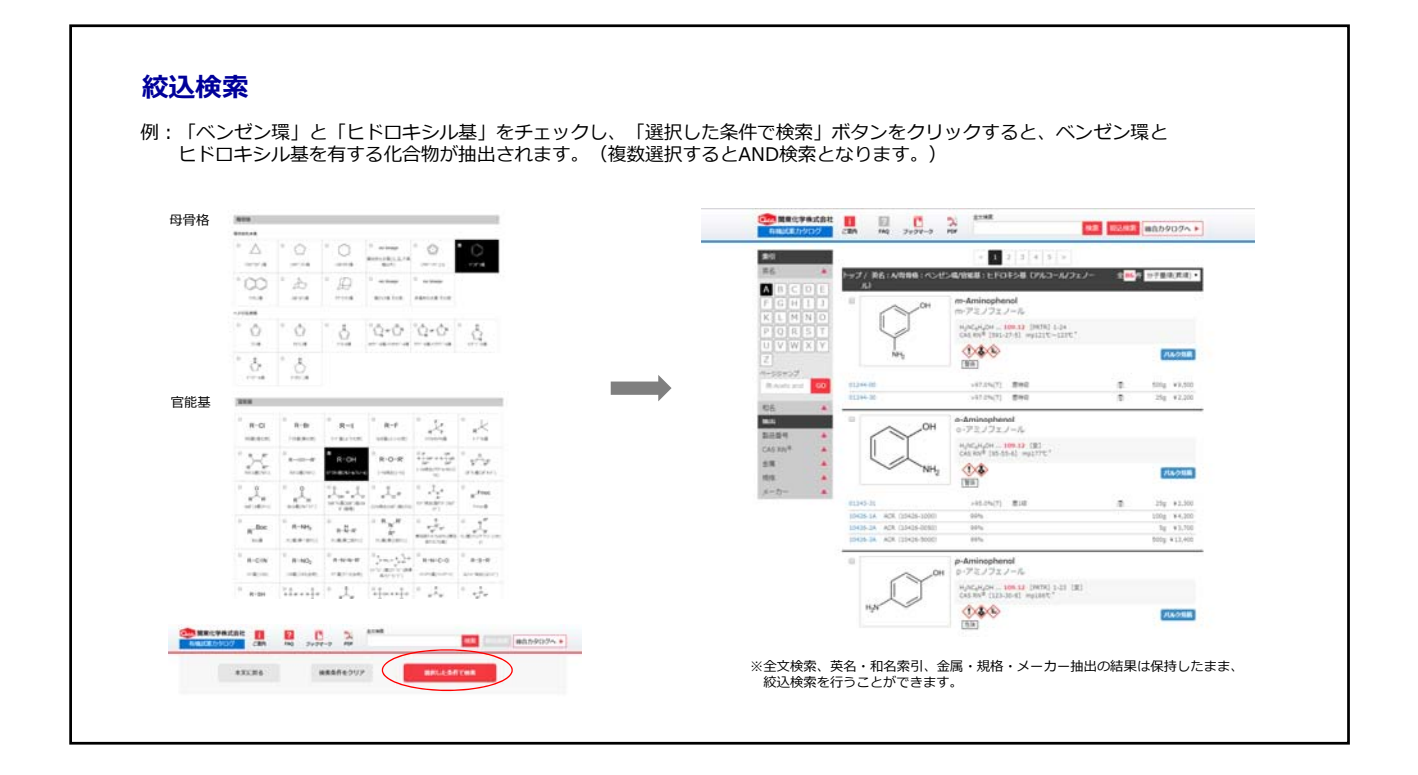

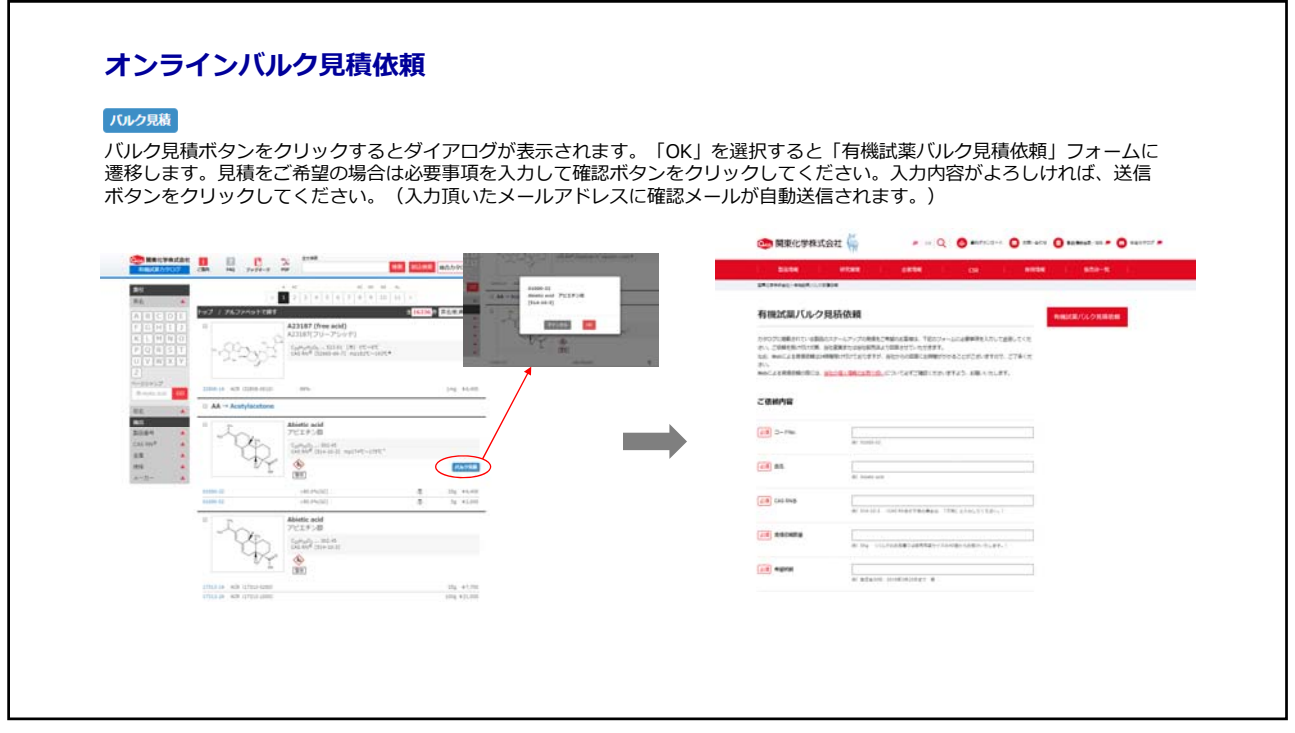

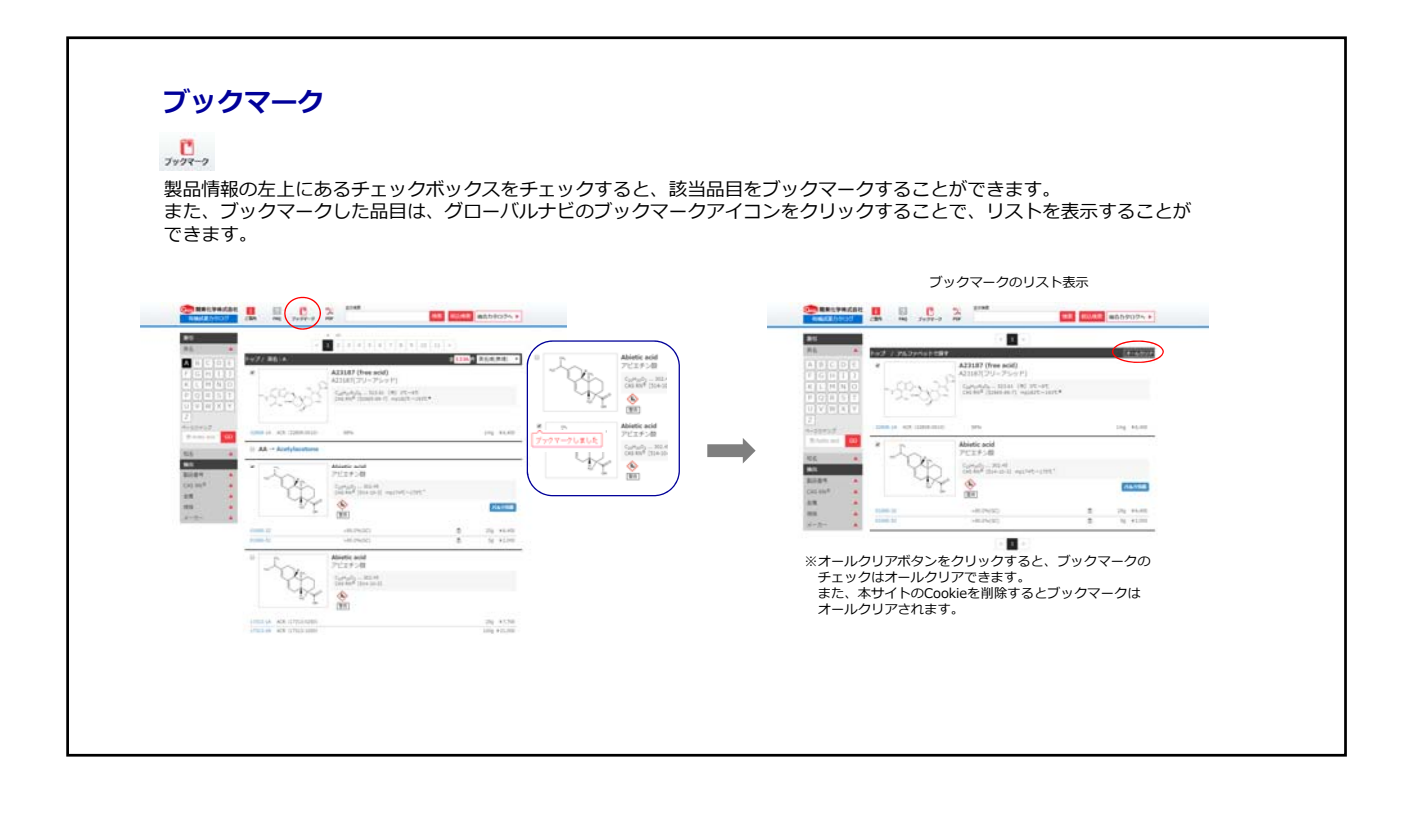

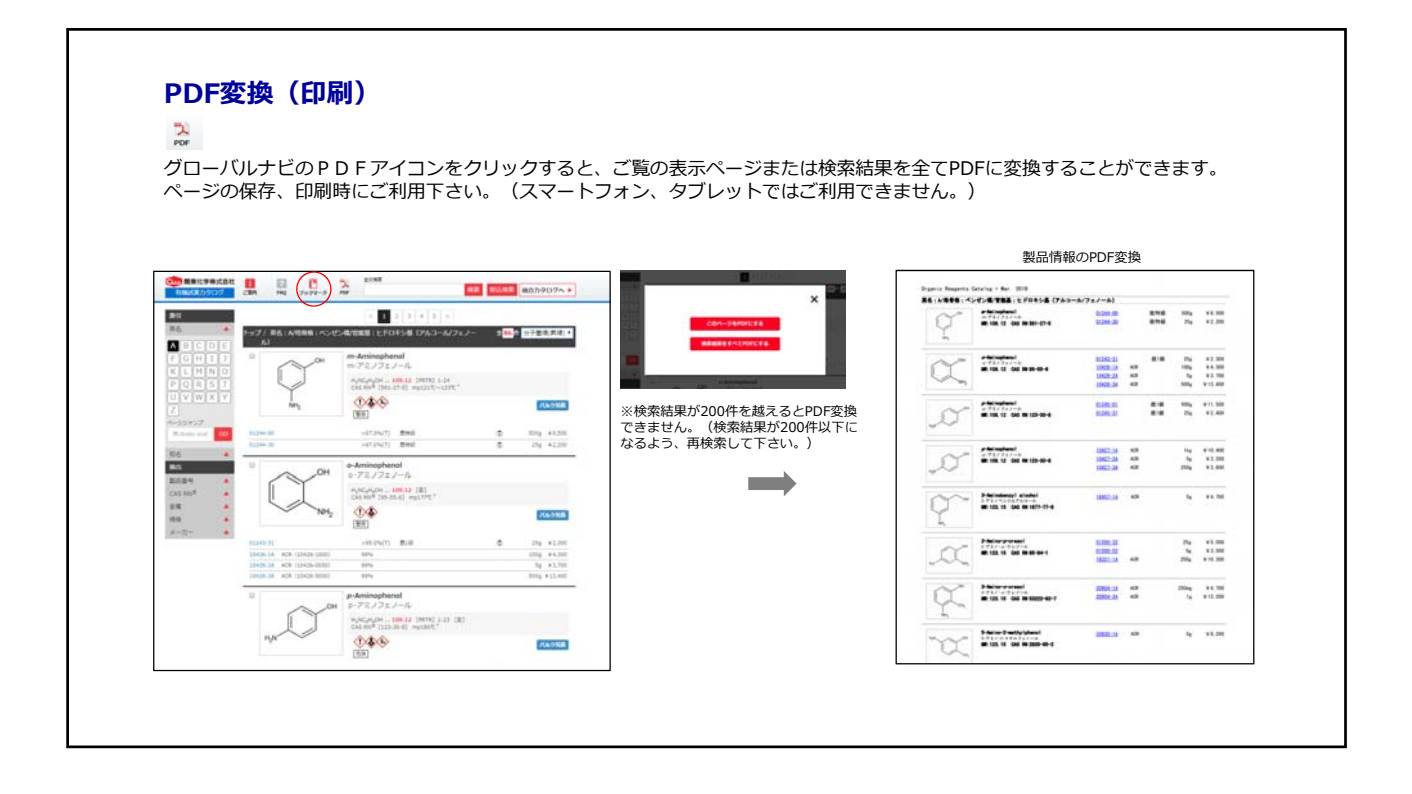